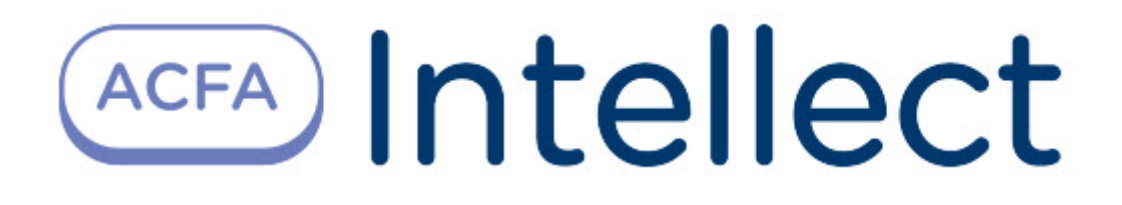

# Руководство по настройке и работе с модулем интеграции Пунктир-С (Drivers Pack)

ACFA Интеллект

Last update 09/29/2022

# Table of Contents

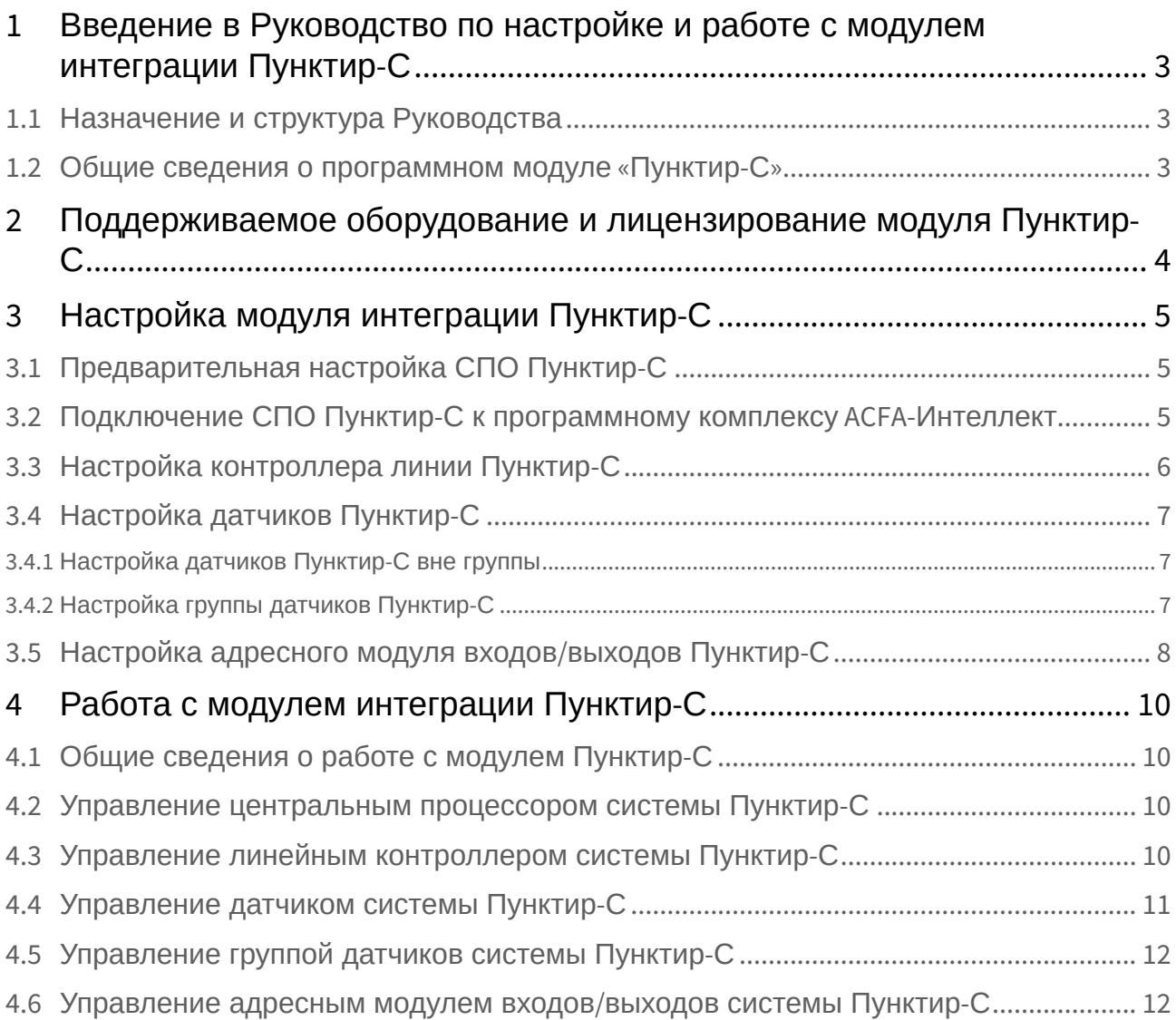

## <span id="page-2-0"></span>1 Введение в Руководство по настройке и работе с модулем интеграции Пунктир-С

#### **На странице:**

- [Назначение и](#page-2-1)  структура Руководства
- Общие сведения о [программном модуле](#page-2-2) «Пунктир-С»

## <span id="page-2-1"></span>1.1 Назначение и структура Руководства

Документ *Руководство по настройке и работе с модулем интеграции Пунктир-С* является справочно-информационным пособием и предназначен для пользователей программного модуля *Пунктир-С*, входящего в состав программного комплекса *ACFA-Интеллект*.

В данном Руководстве представлены следующие материалы:

- 1. общие сведения о программном модуле *Пунктир-С*;
- 2. настройка программного модуля *Пунктир-С;*
- 3. работа с программным модулем *Пунктир-С.*

### <span id="page-2-2"></span>1.2 Общие сведения о программном модуле «Пунктир-С»

Модуль интеграции *Пунктир-С* работает в составе компонента **Охранное оборудование**, входящего в состав программного комплекса *ACFA-Интеллект*, и предназначен для контроля за датчиками СПО *Пунктир-С*. Конфигурирование оборудования СПО *Пунктир-С* в программном комплексе *ACFA-Интеллект* невозможно.

#### **Внимание!**

Для работы модуля интеграции *Пунктир-С* необходимо наличие установленного следующего программного обеспечения:

- Пакета драйверов *Drivers Pack* ([скачать дистрибутив можно здесь](https://www.itv.ru/support/downloads/drivers-pack.php): Пакет драйверов Drivers Pack);
- Браузера Internet Explorer 11 или выше.

Перед началом работы с модулем интеграции *Пунктир-С* необходимо установить оборудование на охраняемый объект и выполнить первоначальную настройку устройств*.*

#### **Примечание.**

Подробные сведения о СПО *Пунктир-С* приведены в официальной справочной документации (производитель ООО «ОКБ «Авгит» (ГК «ТвинПро»)).

## <span id="page-3-0"></span>2 Поддерживаемое оборудование и лицензирование модуля Пунктир-С

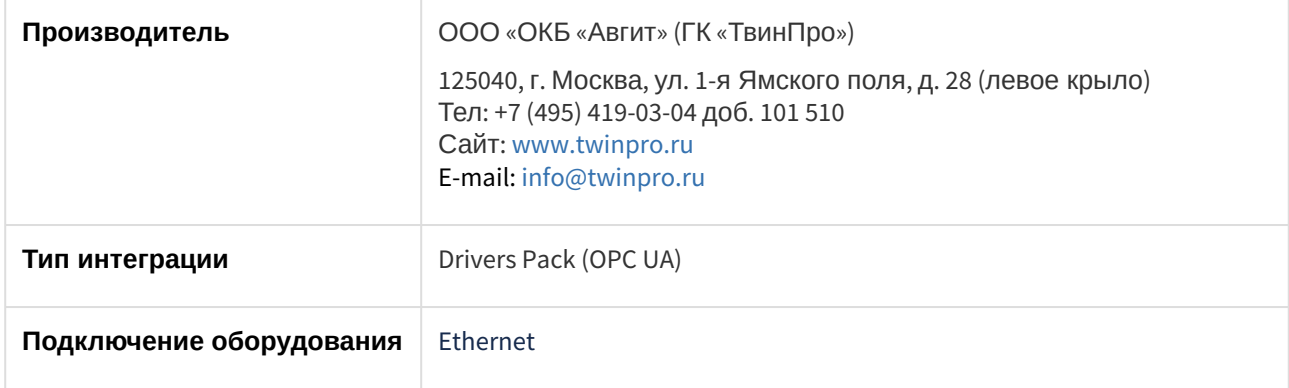

#### **Поддерживаемое оборудование**

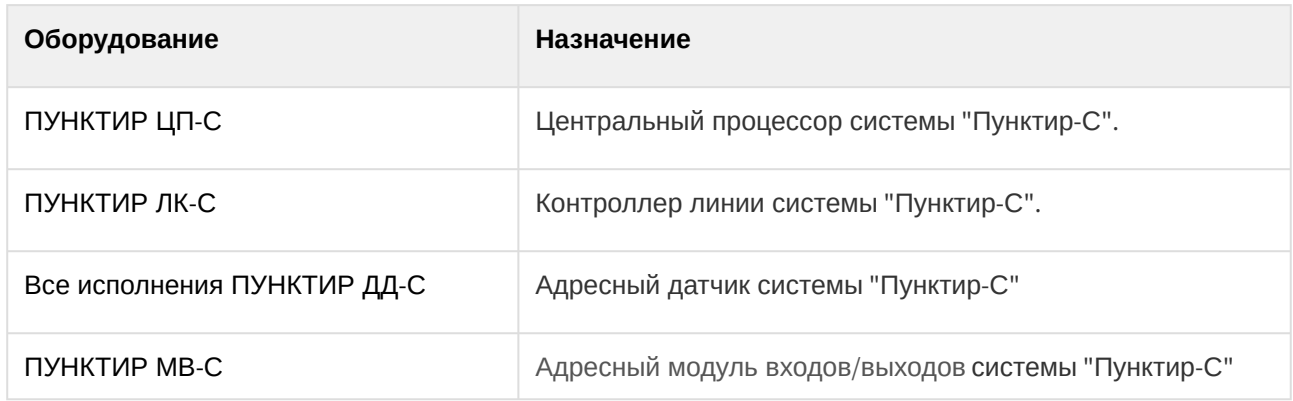

**Защита модуля**

За 1 датчик

## <span id="page-4-0"></span>3 Настройка модуля интеграции Пунктир-С

### <span id="page-4-1"></span>3.1 Предварительная настройка СПО Пунктир-С

Предварительная настройка СПО *Пунктир-С* осуществляется следующим образом:

- 1. [Перейти на сайт производителя и скачать и установить утилиту](http://www.punktir-c.ru/components/programmnye-produkty/) Настроечное программное обеспечение ВСО «Пунктир-С».
- 2. Установить соединение с устройством *ПУНКТИР ЦП-С* и выполнить необходимые настройки согласно инструкции производителя.

### <span id="page-4-2"></span>3.2 Подключение СПО Пунктир-С к программному комплексу ACFA-Интеллект

Подключение СПО *Пунктир-С* к программному комплексу *ACFA-Интеллект* осуществляется следующим образом:

1. Перейти вна панель настройки объекта **Охранное оборудование**, который создается на базе объекта **Компьютер** на вкладке **Оборудование** диалогового окна **Настройки системы**.

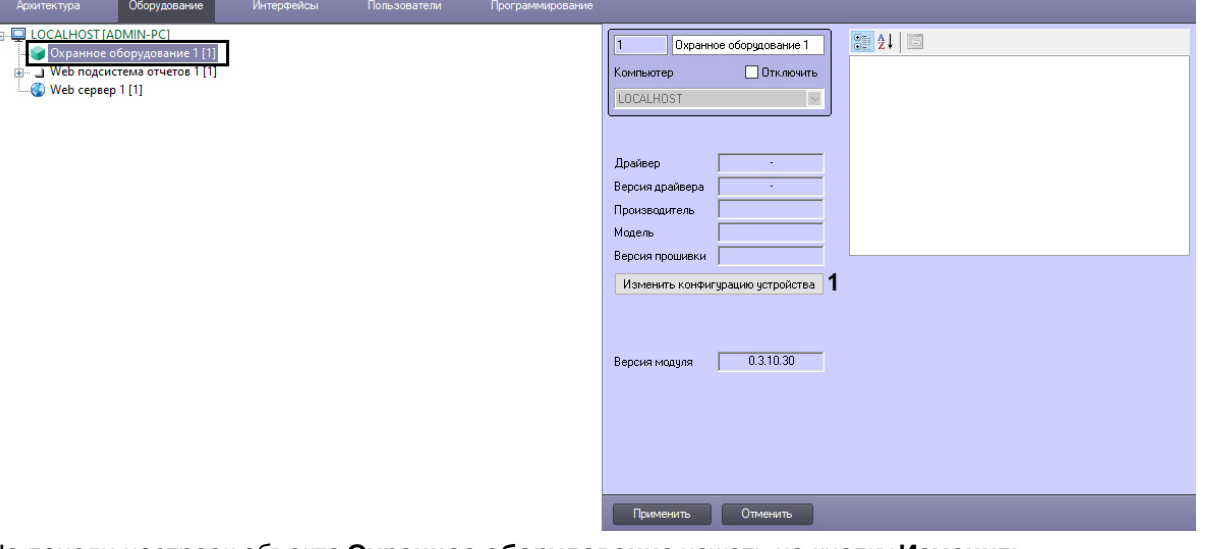

- 2. На панели настроек объекта **Охранное оборудование** нажать на кнопку **Изменить конфигурацию устройства** (**1**).
- 3. Из раскрывающегося списка **Производитель** выбрать **Avgit** (**2**).

ı

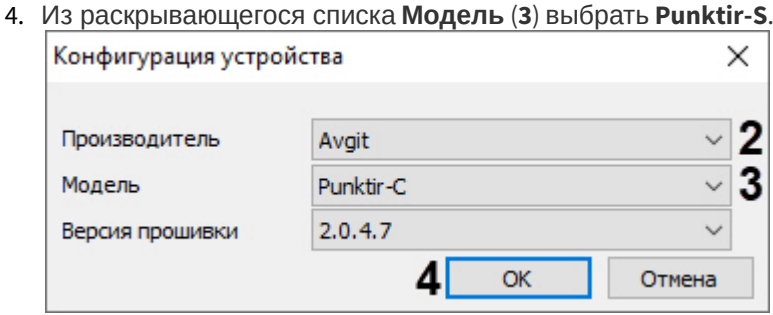

#### **Примечание**

Параметр **Версия прошивки** заполнится автоматически.

#### 5. Нажать кнопку **ОК** (**4**).

6. В поле **Адрес** (**5**) ввести IP-адрес устройства *ПУНКТИР ЦП-С.*

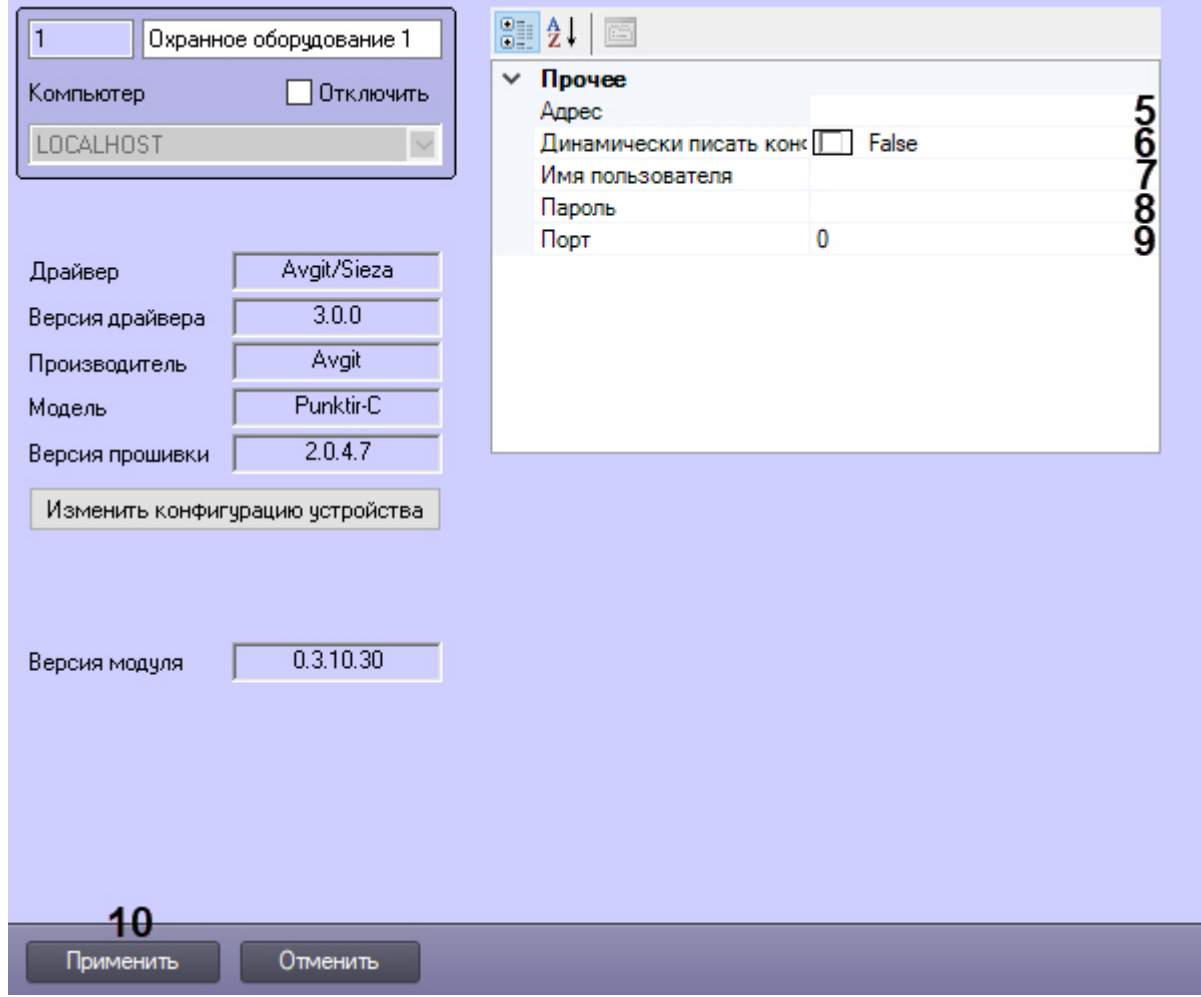

- 7. Указать для параметра **Динамически писать конфигурацию** (**6**) значение **True,** если требуется, чтобы какие-либо изменения сделанные в ПК *ACFA-Интеллект*, автоматически записывались в устройство, иначе **False**, т.е. изменения не будут записываться в устройство.
- 8. В полях **Имя пользователя** (**7**) и **Пароль** (**8**) ввести логин и пароль соответственно, для подключения к устройству *ПУНКТИР ЦП-С,* если они были установлены*.*
- 9. В поле **Порт** (**9**) указать порт **80**.
- 10. Нажать кнопку **Применить** (**10**).

## <span id="page-5-0"></span>3.3 Настройка контроллера линии Пунктир-С

После выполнения подключения СПО *Пунктир-С* к программному комплексу *ACFA-Интеллект* под объектом **Охранное оборудование** будет автоматически создан объект **Processor**, который соответствует устройству *ПУНКТИР ЦП-С*.

Для настройки контроллера линии *Пунктир-С* необходимо выполнить следующие действия:

1. На базе объекта **Processor** создать объект **Line controller**, который соответствует устройству *ПУН КТИР ЛК-С,* и перейти на его панель настройки.

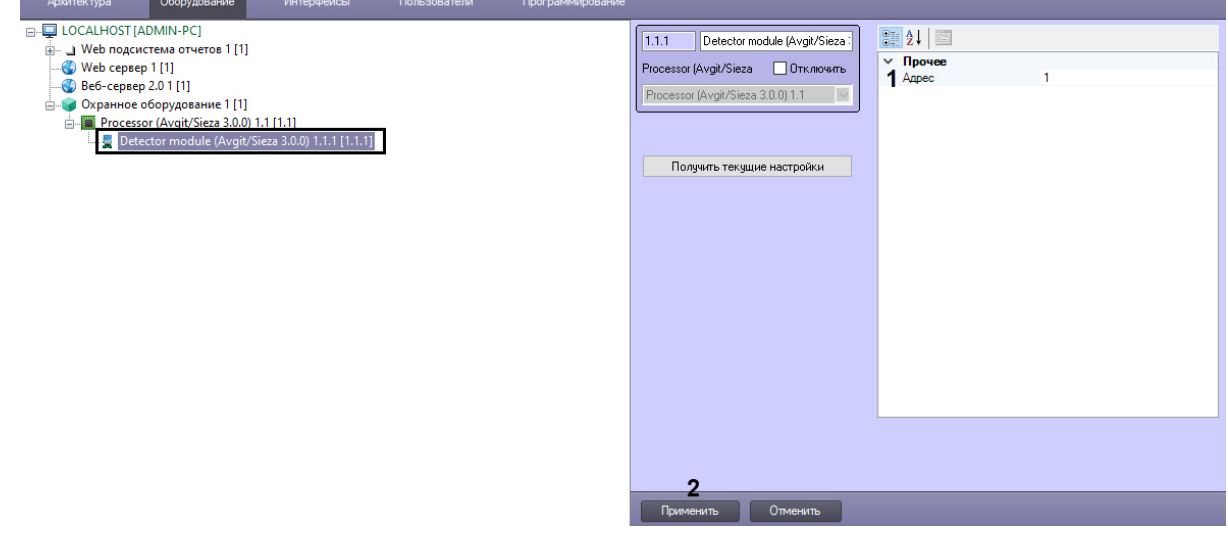

- 2. В поле **Адрес** (**1**) ввести адрес устройства в конфигурации системы.
- 3. Нажать кнопку **Применить** (**2**) для сохранения изменений.

### <span id="page-6-0"></span>3.4 Настройка датчиков Пунктир-С

### <span id="page-6-1"></span>3.4.1 Настройка датчиков *Пунктир-С* вне группы

Для настройки датчиков *Пунктир-С* вне группы необходимо выполнить следующие действия:

1. На базе объекта **Line controller** создать объект **Detector**, который соответствует датчику *ПУНКТИР ДД-С,* и перейти на его панель настройки.

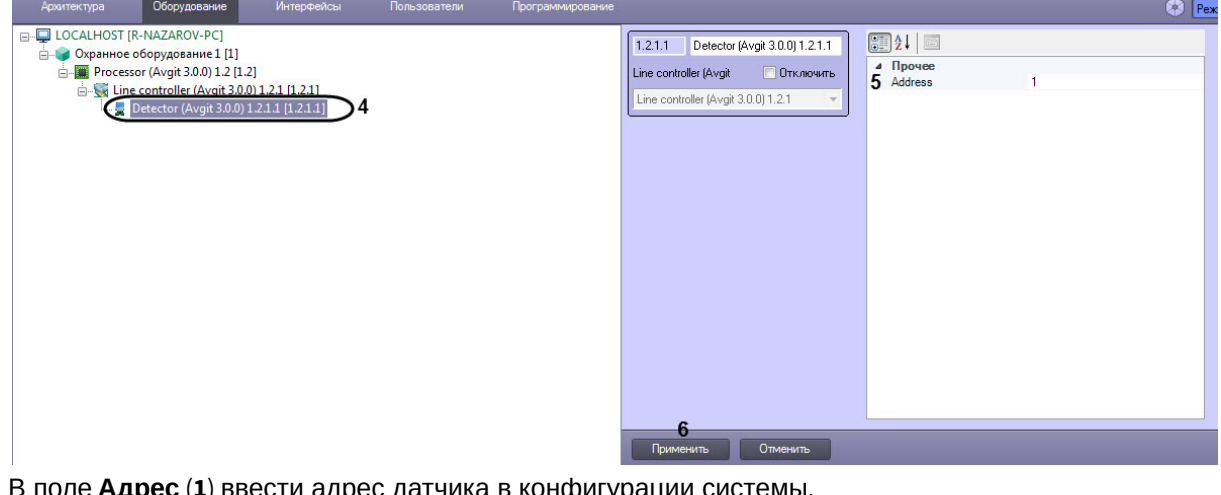

- 2. В поле **Адрес** (**1**) ввести адрес датчика в конфигурации системы.
- 3. Нажать кнопку **Применить** (**2**) для сохранения изменений.

### <span id="page-6-2"></span>3.4.2 Настройка группы датчиков Пунктир-С

Для настройки группы датчиков *Пунктир-С* необходимо выполнить следующие действия:

1. На базе объекта **Line controller** создать объект **Detector group**.

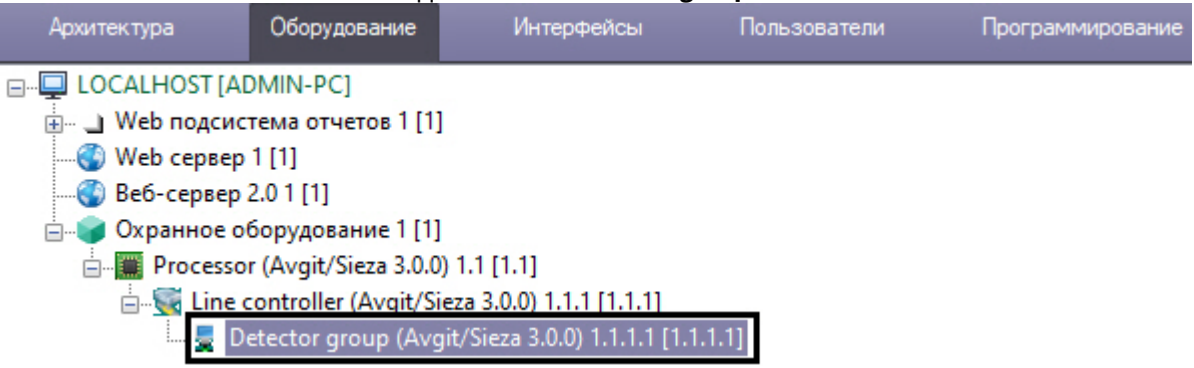

2. На базе объекта **Detector group** создать объект **Detector in group**, который соответствует датчику *ПУНКТИР ДД-С,* и перейти на его панель настройки.

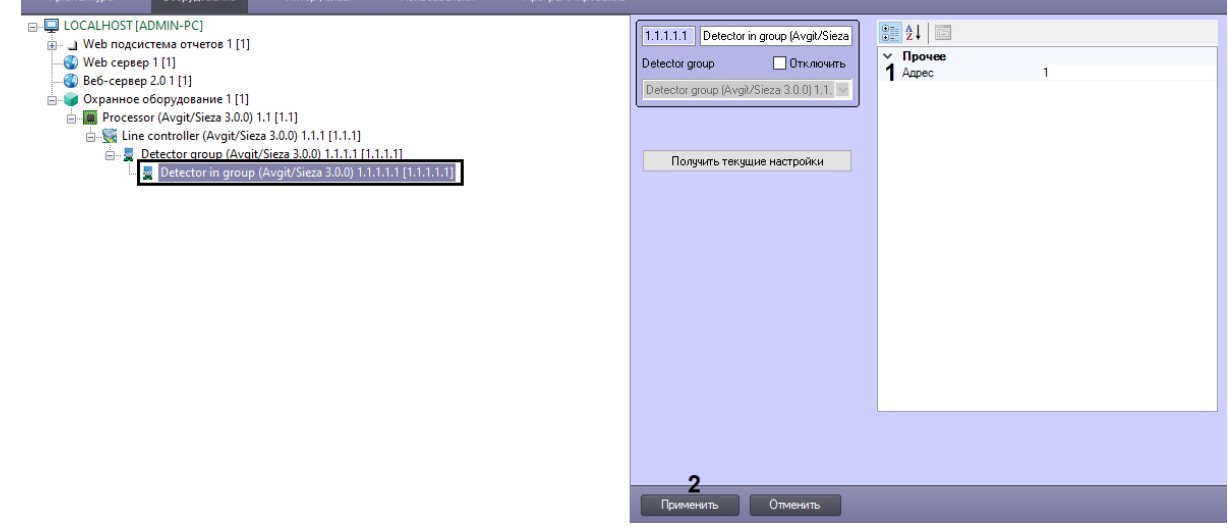

- 3. В поле **Адрес** (**1**) ввести адрес датчика в конфигурации системы.
- 4. Нажать кнопку **Применить** (**2**) для сохранения изменений.

### <span id="page-7-0"></span>3.5 Настройка адресного модуля входов/выходов Пунктир-С

Для настройки адресного модуля входов/выходов *Пунктир-С* необходимо выполнить следующие действия:

1. На базе объекта **Processor** создать объект **Detector module**, который соответствует устройству *ПУНКТИР МВ-С,* и перейти на его панель настройки.

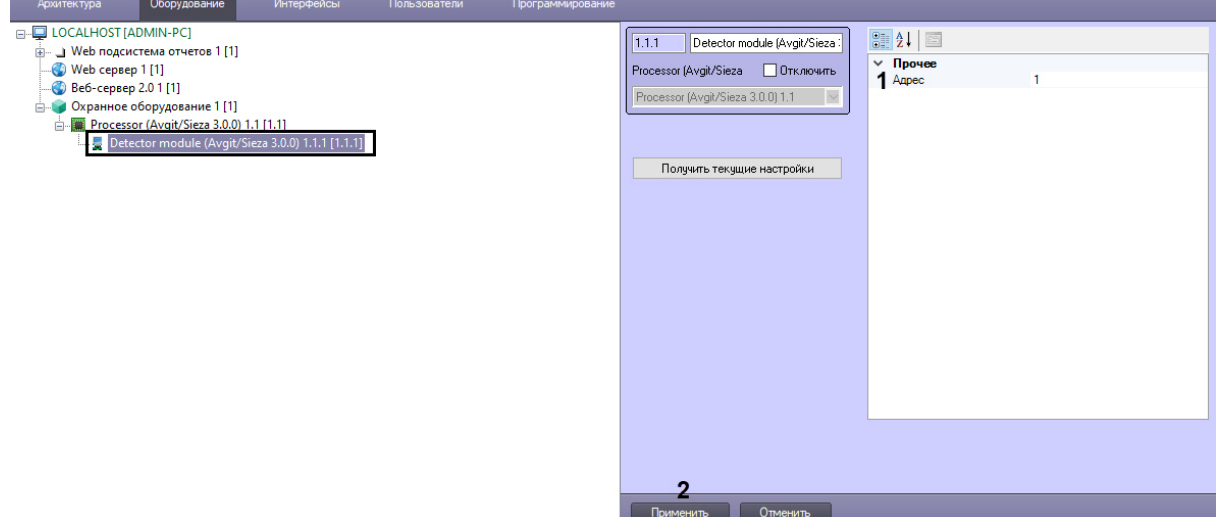

- 2. В поле **Адрес** (**1**) ввести адрес устройства в конфигурации системы.
- 3. Нажать кнопку **Применить** (**2**) для сохранения изменений.

## <span id="page-9-0"></span>4 Работа с модулем интеграции Пунктир-С

## <span id="page-9-1"></span>4.1 Общие сведения о работе с модулем Пунктир-С

Для работы с модулем интеграции *Пунктир-С* используются следующие интерфейсные объекты:

- 1. **Карта**.
- 2. **Протокол событий**.

[Сведения по настройке данных интерфейсных объектов приведены в документе](https://docs.itvgroup.ru/confluence/pages/viewpage.action?pageId=136938089) Программный комплекс Интеллект: Руководство Администратора.

[Работа с данными интерфейсными объектами подробно описана в документе](https://docs.itvgroup.ru/confluence/pages/viewpage.action?pageId=136937896) Программный комплекс Интеллект: Руководство Оператора.

### <span id="page-9-2"></span>4.2 Управление центральным процессором системы Пунктир-С

Управление центральным процессором системы *Пунктир-С* осуществляется в интерактивном окне **Карта** с использованием функционального меню объекта **Processor**.

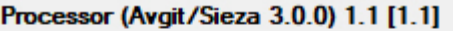

Показать последние события

Synchronize time

Команды для управления центральным процессором системы *Пунктир-С* описаны в таблице:

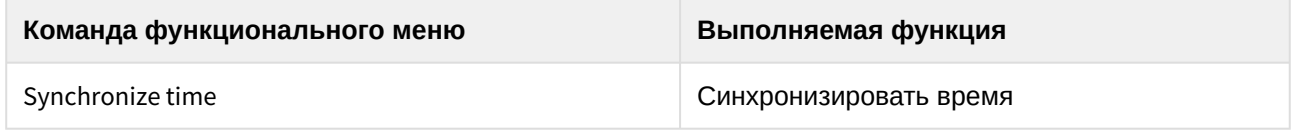

Возможны следующие состояния:

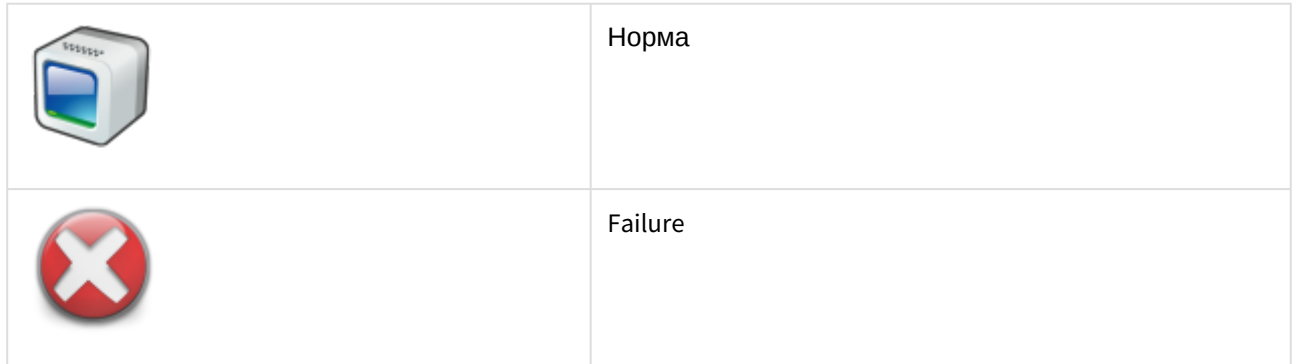

## <span id="page-9-3"></span>4.3 Управление линейным контроллером системы Пунктир-С

Управление линейным контроллером системы *Пунктир-С* в интерактивном окне **Карта** не осуществляется.

Возможны следующие состояния:

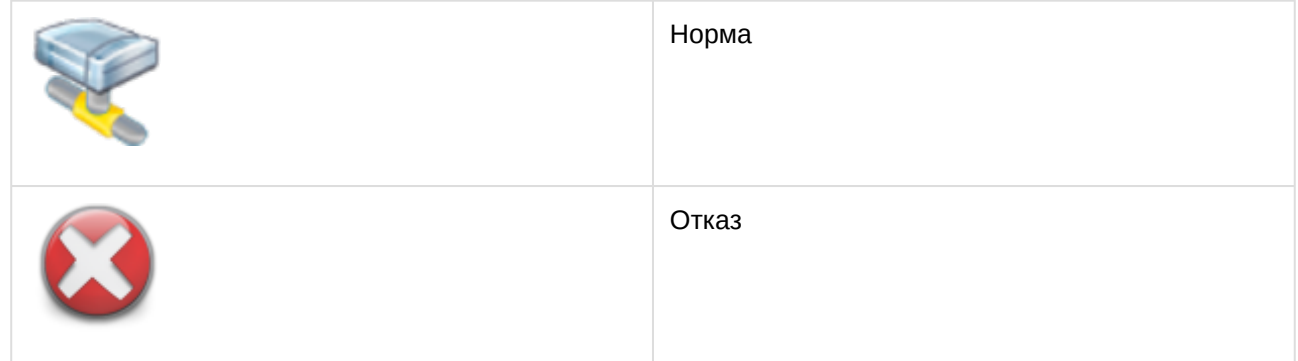

## <span id="page-10-0"></span>4.4 Управление датчиком системы Пунктир-С

Управление датчиком системы *Пунктир-С* осуществляется в интерактивном окне **Карта** с использованием функционального меню объекта **Detector**.

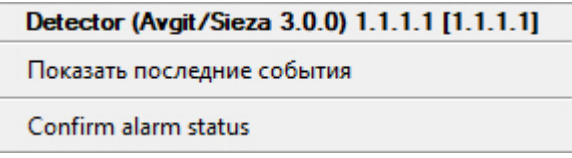

Команды для управления датчиком системы *Пунктир-С* описаны в таблице:

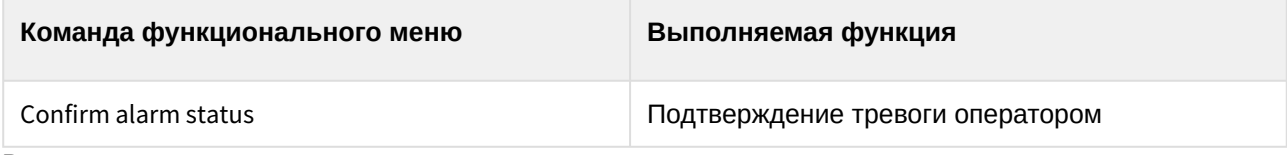

Возможны следующие состояния:

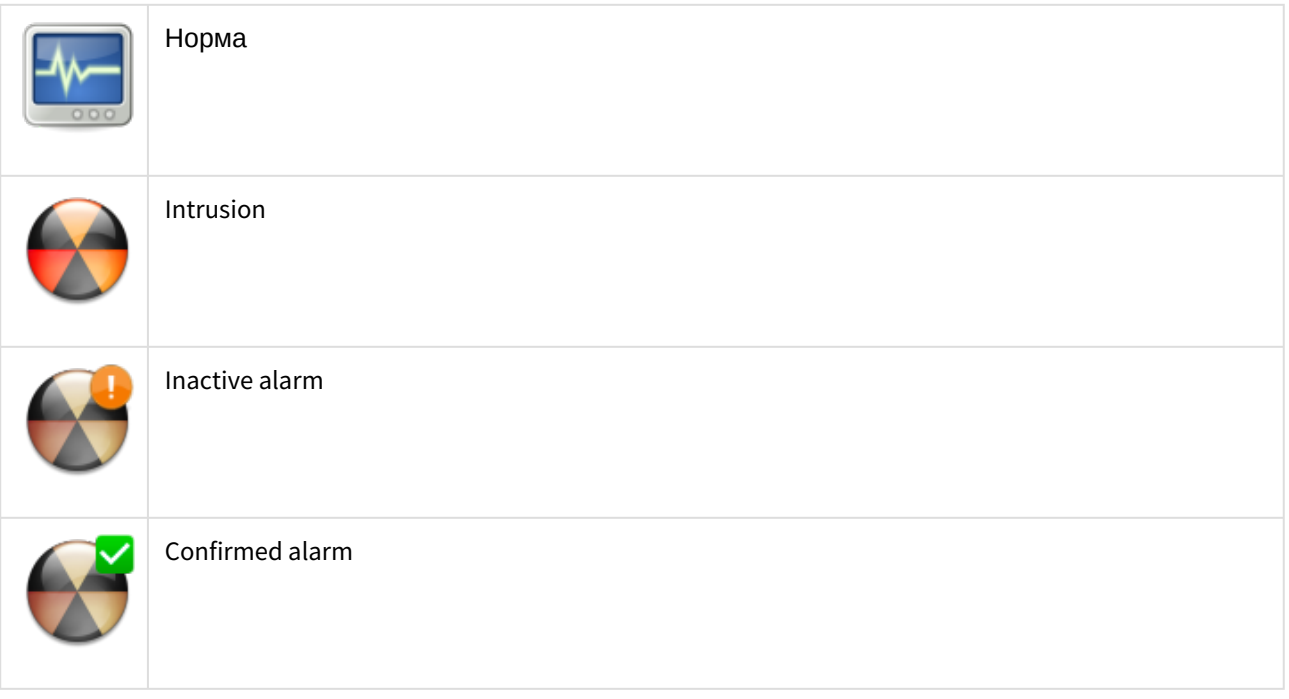

## <span id="page-11-0"></span>4.5 Управление группой датчиков системы Пунктир-С

#### Управление группой датчиков системы *Пунктир-С* осуществляется в интерактивном окне **Карта** с использованием функционального меню объекта **Detector group**.

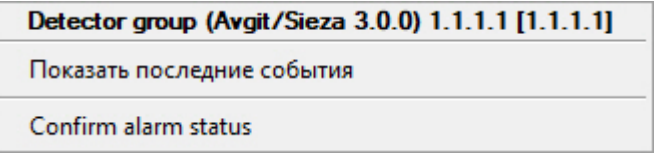

Команды для управления группой датчиков системы *Пунктир-С* описаны в таблице:

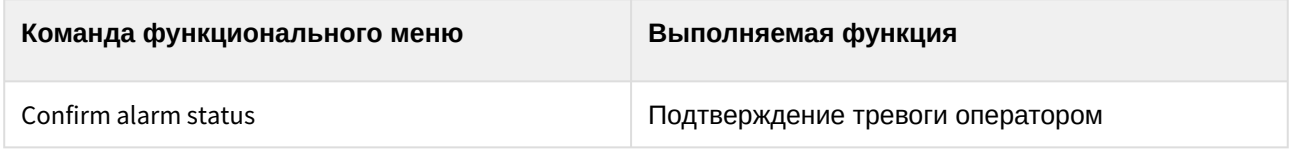

Возможны следующие состояния:

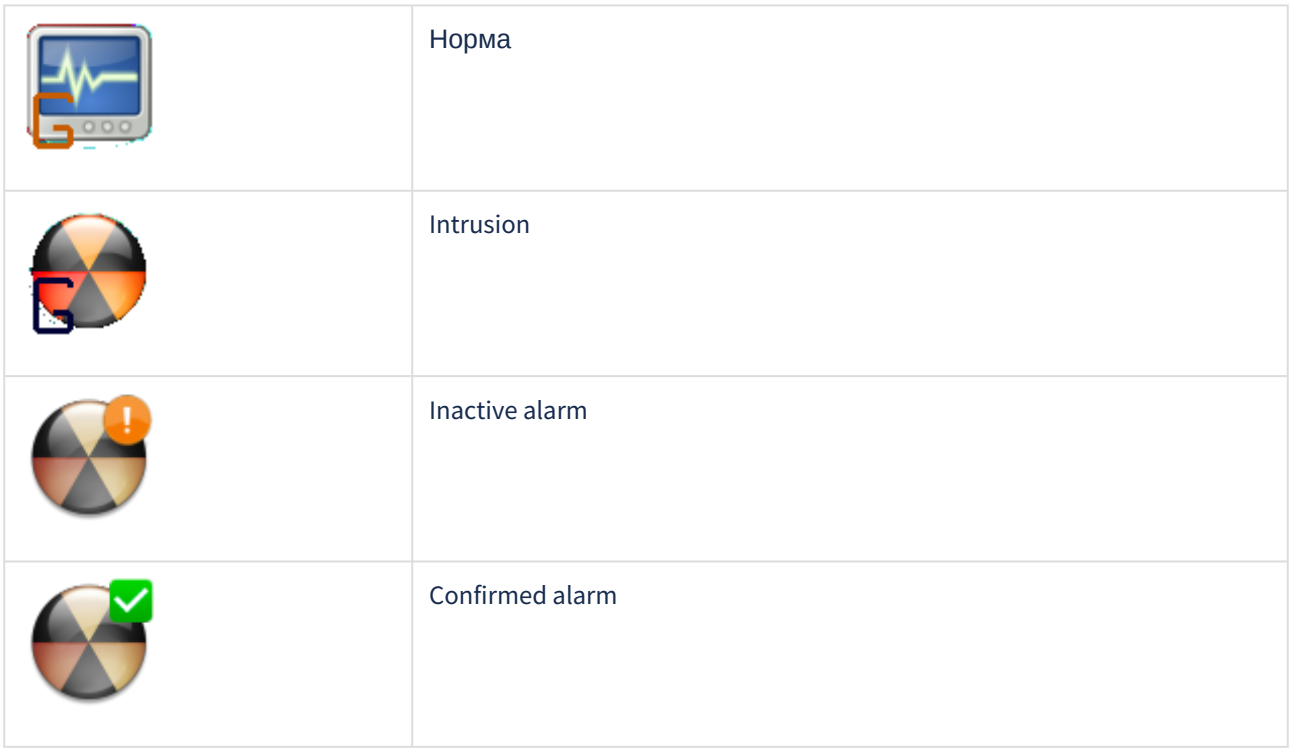

### <span id="page-11-1"></span>4.6 Управление адресным модулем входов/выходов системы Пунктир-С

Управление адресным модулем входов/выходов системы *Пунктир-С* осуществляется в интерактивном окне **Карта** с использованием функционального меню объекта **Detector module**.

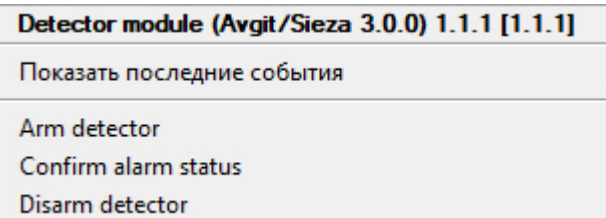

Команды для управления адресным модулем входов/выходов системы *Пунктир-С* описаны в таблице:

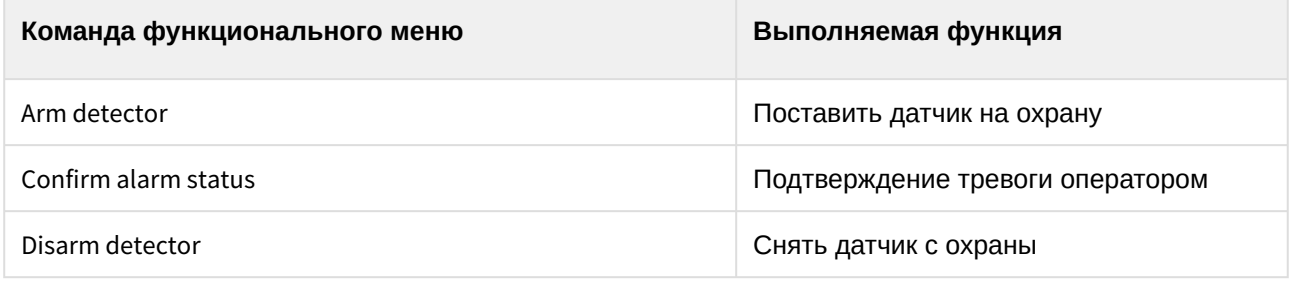

Возможны следующие состояния:

 $\frac{1}{2}$ 

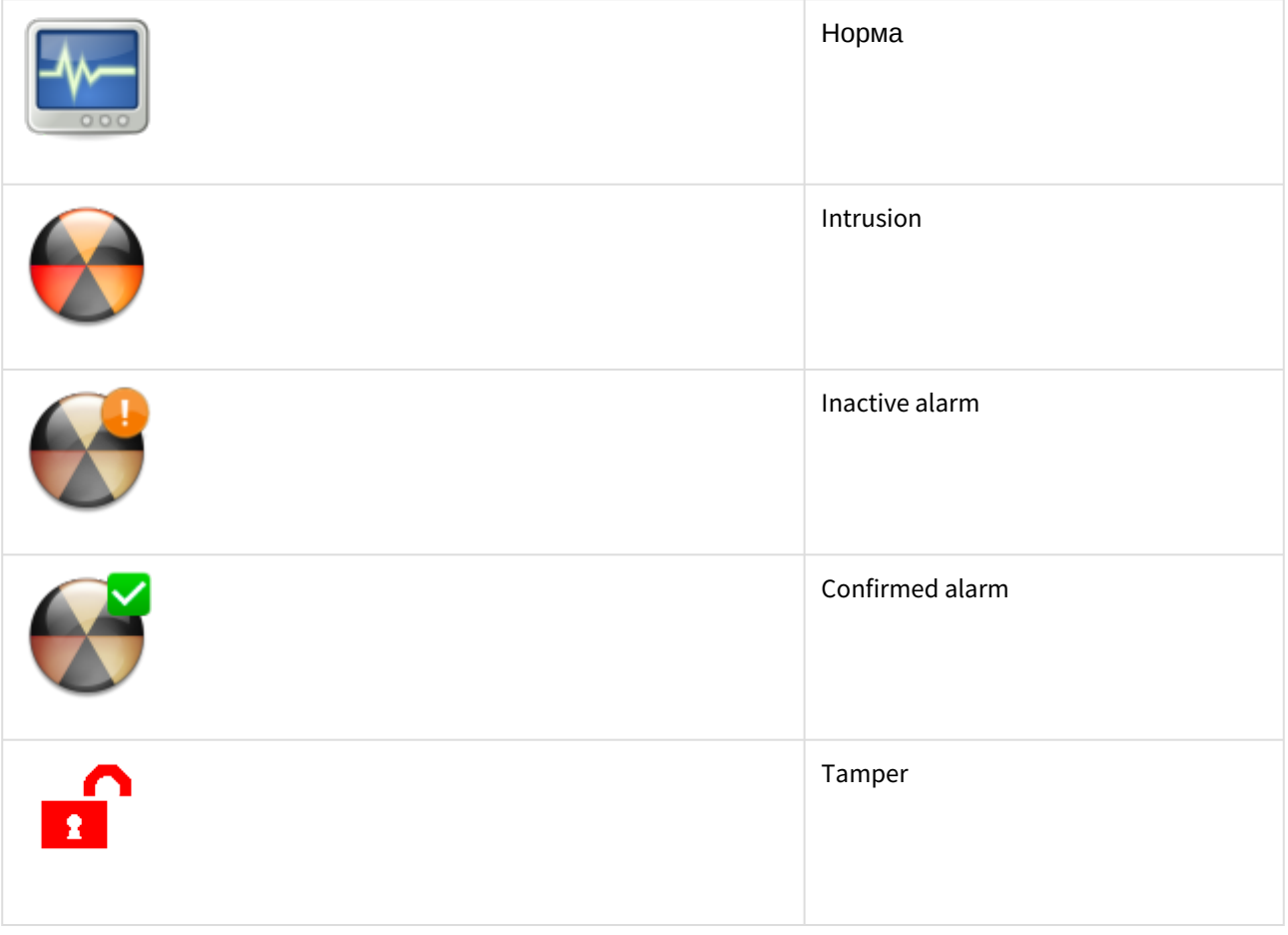

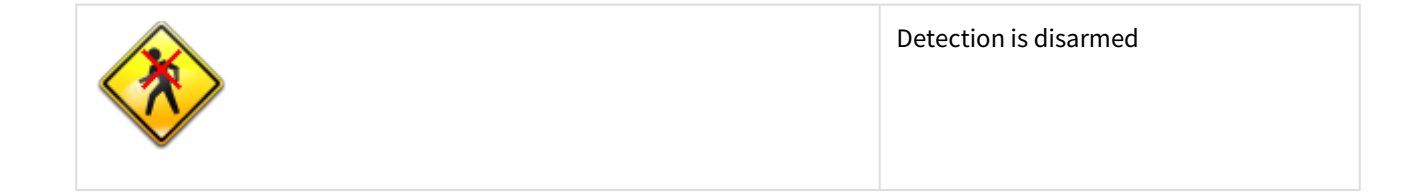